# **django-tabular-export Documentation** *Release 1.0.0*

**Chris Adams**

March 04, 2016

#### Contents

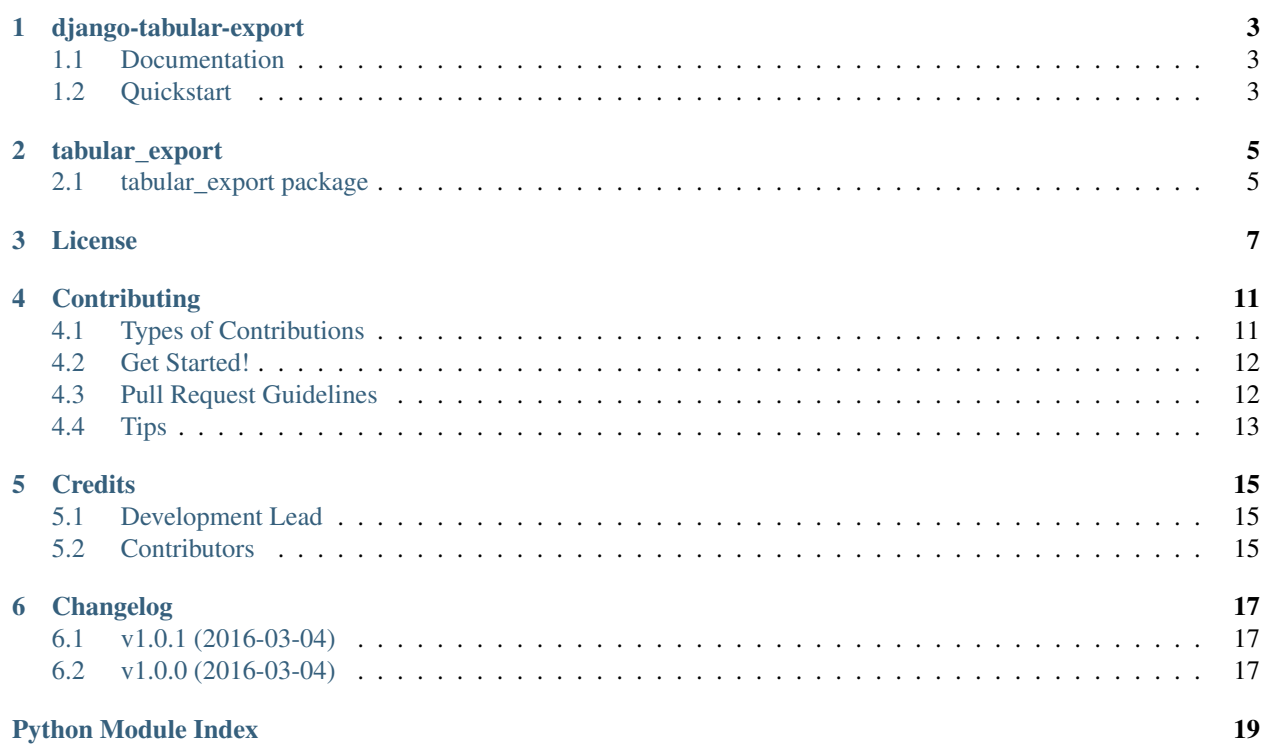

Contents:

### **django-tabular-export**

<span id="page-6-0"></span>Simple spreadsheet exports from Django

### <span id="page-6-1"></span>**1.1 Documentation**

This module contains functions which take (headers, rows) pairs and return HttpResponses with either XLSX or CSV downloads and Django admin actions which can be added to any ModelAdmin for generic exports. It provides two functions (export\_to\_csv\_response and export\_to\_xlsx\_response) which take a filename, a list of column headers, and a Django QuerySet, list-like object, or generator and return a response.

#### **1.1.1 Goals**

- This project is not intended to be a general-purpose spreadsheet manipulation library. The only goal is to export data quickly and safely.
- The API is intentionally simple, giving you full control over the display and formatting of headers or your data. flatten queryset has special handling for only two types of data: None will be converted to an empty string and date or datetime instances will serialized using isoformat(). All other values will be specified as the text data type to avoid data corruption in Excel if the values happen to resemble a date in the current locale.
- Unicode-safety: input values, including lazy objects, are converted using Django's [force\\_text](https://docs.djangoproject.com/en/1.9/ref/utils/#django.utils.encoding.force_text) function and will always be emitted as UTF-8
- Performance: the code is known to work with data sets up to hundreds of thousands of rows. CSV responses use StreamingHttpResponse, use minimal memory, and start very quickly. Excel (XLSX) responses cannot be streamed but [xlsxwriter](https://pypi.python.org/pypi/XlsxWriter) is one of the faster implementations and its memory-size optimizations are enabled.

## <span id="page-6-2"></span>**1.2 Quickstart**

Install django-tabular-export:

pip install django-tabular-export

Then use it in a project:

```
from tabular_export import export_to_csv_response, export_to_xlsx_response, flatten_queryset
def my_view(request):
   return export_to_csv_response('test.csv', ['Column 1'], [['Data 1'], ['Data 2'], ...])
def my_other_view(request):
   headers = ['Title', 'Date Created']
   rows = MyModel.objects.values_list('title', 'date_created')
   return export_to_excel_response('items.xlsx', headers, rows)
def export_using_a_generator(request):
   headers = ['A Number']
   def my_generator():
        for i in range(0, 100000):
           yield (i, )
   return export_to_excel_response('numbers.xlsx', headers, my_generator())
def export_renaming_columns(request)
   qs = MyModel.objects.filter(...).select_related(...)
   headers, data = flatten_queryset(qs, field_names=['title', 'related_model__title_en'],
                                     extra_verbose_names={'related_model__title_en': 'English Title'})
    return export_to_csv_response('custom_export.csv', headers, data)
```
#### **1.2.1 Admin Integration**

There are two convenience [admin actions](https://docs.djangoproject.com/en/1.9/ref/contrib/admin/actions/) which make it simple to add "Export to Excel" and "Export to CSV" actions:

```
from tabular_export.admin import export_to_csv_action, export_to_excel_action
class MyModelAdmin(admin.ModelAdmin):
   actions = (export_to_excel_action, export_to_csv_action)
   ...
```
The default columns will be the same as you would get calling values\_list on your ModelAdmin's default queryset as returned by ModelAdmin.get\_queryset(). If you want to customize this, simply declare a new action on your ModelAdmin which does whatever data preparation is necessary:

```
from tabular_export.admin import export_to_excel_action
class MyModelAdmin(admin.ModelAdmin):
    actions = ('export_batch_summary_action', )
    def export_batch_summary_action(self, request, queryset):
         headers = ['Batch Name', 'My Computed Field']
         {\tt rows} \; = \; \mathtt{queryset}.\mathtt{annotate} \, (\ldots) \; \mathtt{values\_list} \, (\texttt{title'}, \; \; \texttt{computed\_file} \, \mathtt{name'})return export_to_excel_response('batch-summary.xlsx', headers, rows)
    export_batch_summary_action.short_description = 'Export Batch Summary'
```
### **1.2.2 Debugging**

The TABULAR\_RESPONSE\_DEBUG = True setting will cause all views to return HTML tables

### **tabular\_export**

### <span id="page-8-4"></span><span id="page-8-1"></span><span id="page-8-0"></span>**2.1 tabular\_export package**

#### **2.1.1 Submodules**

#### <span id="page-8-2"></span>**tabular\_export.admin module**

Usage can be as simple as adding the generic actions to a ModelAdmin:

actions = (export\_to\_excel\_action, export\_to\_csv\_action)

These will take the QuerySet and provide a generic export action which is essentially what you'd from the values() method. The filename will be generated from the model name specified for that *ModelAdmin*.

The allow you to pass a custom file filename or list of fields which are passed through directly to flatten\_queryset() and export\_to\_excel\_response() / export\_to\_csv\_response()

tabular\_export.admin.**ensure\_filename**(*suffix*)

Decorator which automatically sets the filename going into the admin actions from the ModelAdmin.model's verbose\_name\_plural value unless a value was provided by the caller.

tabular\_export.admin.**export\_to\_csv\_action**(*modeladmin*, *request*, *queryset*, *filename=None*,

*\*args*, *\*\*kwargs*) Django admin action which exports the selected records as a CSV download

tabular\_export.admin.**export\_to\_excel\_action**(*modeladmin*, *request*, *queryset*, *filename=None*, *\*args*, *\*\*kwargs*) Django admin action which exports selected records as an Excel XLSX download

#### <span id="page-8-3"></span>**tabular\_export.core module**

Exports to tabular (2D) formats

This module contains functions which take (headers, rows) pairs and return HttpResponses with either XLSX or CSV downloads

The export\_to\_FORMAT\_response functions accept a filename, and headers and rows. This allows full control over the data using non-database data-sources, the Django ORM's various aggregations and optimization methods, generators for large responses, control over the column names, or post-processing using methods like get\_FOO\_display() to format the data for display.

<span id="page-9-1"></span>The flatten queryset utility used to generate lists from QuerySets intentionally does not attempt to handle foreign-key fields to avoid performance issues. If you need to include such data, prepare it in advance using whatever optimizations are possible and pass the data in directly.

If your Django settings module sets TABULAR\_RESPONSE\_DEBUG to True the data will be dumped as an HTML table and will not be delivered as a download.

```
class tabular_export.core.Echo
    Bases: object
```
**write**(*value*)

```
tabular_export.core.convert_value_to_unicode(v)
     Return the UTF-8 bytestring representation of the provided value
```
date/datetime instances will be converted to ISO 8601 format None will be returned as an empty string

- tabular\_export.core.**export\_to\_csv\_response**(*filename*, *\*args*, *\*\*kwargs*) Returns a downloadable StreamingHttpResponse using an CSV payload generated from headers and rows
- tabular\_export.core.**export\_to\_debug\_html\_response**(*filename*, *headers*, *rows*) Returns a downloadable StreamingHttpResponse using an HTML payload for debugging
- tabular\_export.core.**export\_to\_excel\_response**(*filename*, *\*args*, *\*\*kwargs*) Returns a downloadable HttpResponse using an XLSX payload generated from headers and rows
- tabular\_export.core.**flatten\_queryset**(*qs*, *field\_names=None*, *extra\_verbose\_names=None*) Return a tuple of named column headers and a list of data values

By default headers will use the keys from qs.values() and rows will use the more-efficient values\_list().

If a list of field\_names are passed, only the included fields will be returned.

An optional dictionary of extra\_verbose\_names may be passed to provide friendly names for fields and will override the field's verbose\_name attribute if present. This can be used to provide proper names for related lookups (e.g. *{"institution\_\_title": "Institution"}*) or calculated values (*e.g. {"items\_\_count": "Item Count"}*).

tabular\_export.core.**force\_utf8\_encoding**(*f*)

- tabular\_export.core.**get\_field\_names\_from\_queryset**(*qs*) Return a list of field names for a queryset, including extra and aggregate columns
- tabular\_export.core.**return\_debug\_reponse**(*f*) Returns a debugging-friendly HTML response when TABULAR\_RESPONSE\_DEBUG is set

tabular\_export.core.**set\_content\_disposition**(*f*) Ensure that an HttpResponse has the Content-Disposition header set using the input filename= kwarg

#### <span id="page-9-0"></span>**2.1.2 Module contents**

#### **License**

<span id="page-10-0"></span>Creative Commons Legal Code

CC0 1.0 Universal

CREATIVE COMMONS CORPORATION IS NOT A LAW FIRM AND DOES NOT PROVIDE LEGAL SERVICES. DISTRIBUTION OF THIS DOCUMENT DOES NOT CREATE AN ATTORNEY-CLIENT RELATIONSHIP. CREATIVE COMMONS PROVIDES THIS INFORMATION ON AN "AS-IS" BASIS. CREATIVE COMMONS MAKES NO WARRANTIES REGARDING THE USE OF THIS DOCUMENT OR THE INFORMATION OR WORKS PROVIDED HEREUNDER, AND DISCLAIMS LIABILITY FOR DAMAGES RESULTING FROM THE USE OF THIS DOCUMENT OR THE INFORMATION OR WORKS PROVIDED HEREUNDER.

Statement of Purpose

The laws of most jurisdictions throughout the world automatically confer exclusive Copyright and Related Rights (defined below) upon the creator and subsequent owner(s) (each and all, an "owner") of an original work of authorship and/or a database (each, a "Work").

Certain owners wish to permanently relinquish those rights to a Work for the purpose of contributing to a commons of creative, cultural and scientific works ("Commons") that the public can reliably and without fear of later claims of infringement build upon, modify, incorporate in other works, reuse and redistribute as freely as possible in any form whatsoever and for any purposes, including without limitation commercial purposes. These owners may contribute to the Commons to promote the ideal of a free culture and the further production of creative, cultural and scientific works, or to gain reputation or greater distribution for their Work in part through the use and efforts of others.

For these and/or other purposes and motivations, and without any expectation of additional consideration or compensation, the person associating CC0 with a Work (the "Affirmer"), to the extent that he or she is an owner of Copyright and Related Rights in the Work, voluntarily elects to apply CC0 to the Work and publicly distribute the Work under its terms, with knowledge of his or her Copyright and Related Rights in the Work and the meaning and intended legal effect of CC0 on those rights.

1. Copyright and Related Rights. A Work made available under CC0 may be protected by copyright and related or neighboring rights ("Copyright and Related Rights"). Copyright and Related Rights include, but are not limited to, the following:

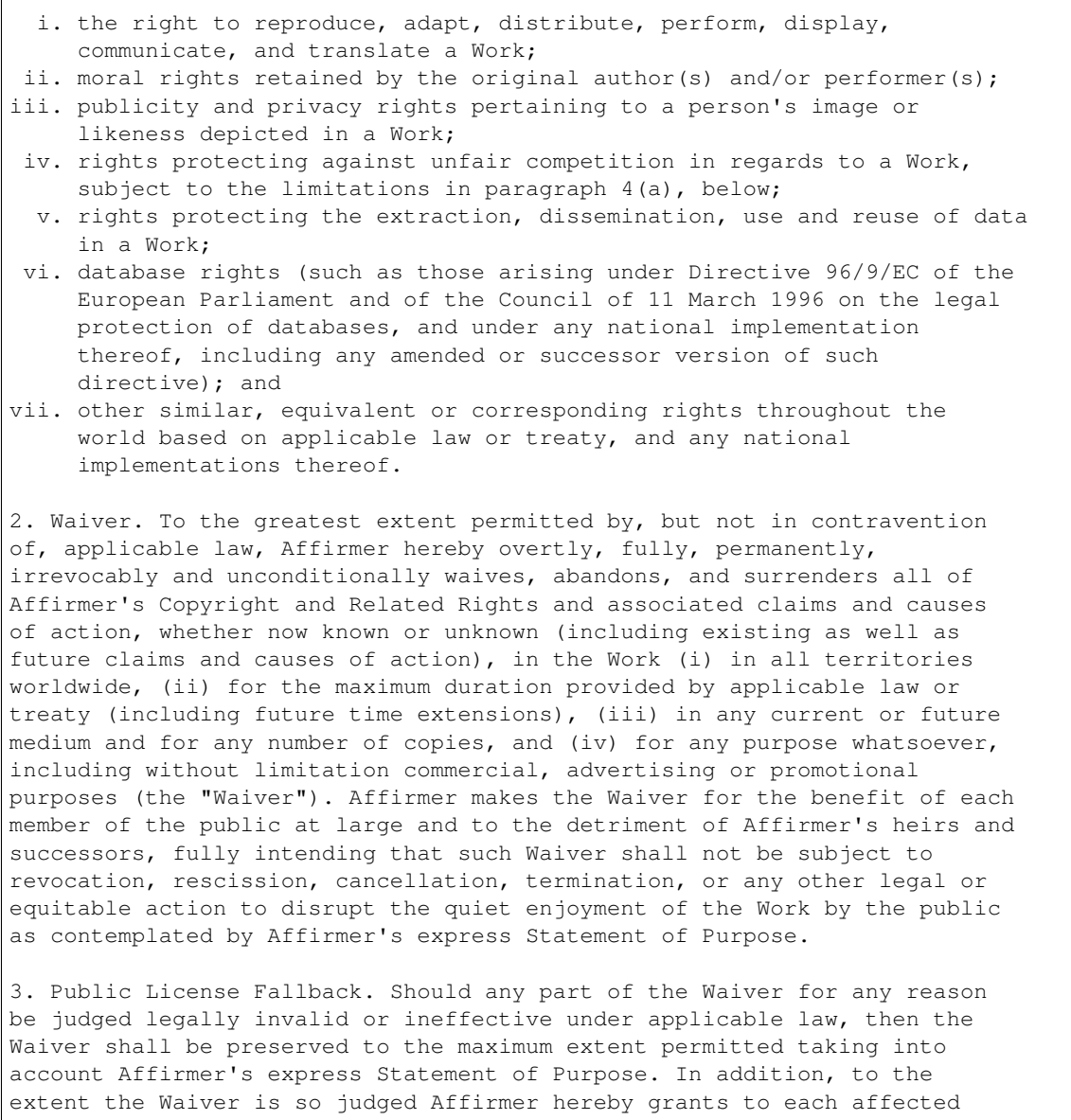

person a royalty-free, non transferable, non sublicensable, non exclusive, irrevocable and unconditional license to exercise Affirmer's Copyright and Related Rights in the Work (i) in all territories worldwide, (ii) for the maximum duration provided by applicable law or treaty (including future time extensions), (iii) in any current or future medium and for any number of copies, and (iv) for any purpose whatsoever, including without limitation commercial, advertising or promotional purposes (the "License"). The License shall be deemed effective as of the date CC0 was applied by Affirmer to the Work. Should any part of the License for any reason be judged legally invalid or ineffective under applicable law, such partial invalidity or ineffectiveness shall not invalidate the remainder of the License, and in such case Affirmer hereby affirms that he or she will not (i) exercise any of his or her remaining Copyright and Related Rights in the Work or (ii) assert any associated claims and causes of action with respect to the Work, in either case contrary to Affirmer's express Statement of Purpose.

4. Limitations and Disclaimers.

- a. No trademark or patent rights held by Affirmer are waived, abandoned, surrendered, licensed or otherwise affected by this document.
- b. Affirmer offers the Work as-is and makes no representations or warranties of any kind concerning the Work, express, implied, statutory or otherwise, including without limitation warranties of title, merchantability, fitness for a particular purpose, non infringement, or the absence of latent or other defects, accuracy, or the present or absence of errors, whether or not discoverable, all to the greatest extent permissible under applicable law.
- c. Affirmer disclaims responsibility for clearing rights of other persons that may apply to the Work or any use thereof, including without limitation any person's Copyright and Related Rights in the Work. Further, Affirmer disclaims responsibility for obtaining any necessary consents, permissions or other rights required for any use of the Work.
- d. Affirmer understands and acknowledges that Creative Commons is not a party to this document and has no duty or obligation with respect to this CC0 or use of the Work.

### **Contributing**

<span id="page-14-0"></span>Contributions are welcome, and they are greatly appreciated! Every little bit helps, and credit will always be given. You can contribute in many ways:

## <span id="page-14-1"></span>**4.1 Types of Contributions**

#### **4.1.1 Report Bugs**

Report bugs at [https://github.com/LibraryOfCongress/django-tabular-export/issues.](https://github.com/LibraryOfCongress/django-tabular-export/issues)

If you are reporting a bug, please include:

- Your operating system name and version.
- Any details about your local setup that might be helpful in troubleshooting.
- Detailed steps to reproduce the bug.

#### **4.1.2 Fix Bugs**

Look through the GitHub issues for bugs. Anything tagged with "bug" is open to whoever wants to implement it.

#### **4.1.3 Implement Features**

Look through the GitHub issues for features. Anything tagged with "feature" is open to whoever wants to implement it.

#### **4.1.4 Write Documentation**

django-tabular-export could always use more documentation, whether as part of the official django-tabular-export docs, in docstrings, or even on the web in blog posts, articles, and such.

#### **4.1.5 Submit Feedback**

The best way to send feedback is to file an issue at [https://github.com/LibraryOfCongress/django-tabular-export/issues.](https://github.com/LibraryOfCongress/django-tabular-export/issues)

If you are proposing a feature:

- Explain in detail how it would work.
- Keep the scope as narrow as possible, to make it easier to implement.
- Remember that this is a volunteer-driven project, and that contributions are welcome :)

### <span id="page-15-0"></span>**4.2 Get Started!**

Ready to contribute? Here's how to set up *django-tabular-export* for local development.

- 1. Fork the *django-tabular-export* repo on GitHub.
- 2. Clone your fork locally:

\$ git clone git@github.com:your\_name\_here/django-tabular-export.git

3. Install your local copy into a virtualenv. Assuming you have virtualenvwrapper installed, this is how you set up your fork for local development:

```
$ mkvirtualenv django-tabular-export
$ cd django-tabular-export/
$ python setup.py develop
```
4. Create a branch for local development:

\$ git checkout -b name-of-your-bugfix-or-feature

Now you can make your changes locally.

5. When you're done making changes, check that your changes pass flake8 and the tests, including testing other Python versions with tox:

```
$ flake8 tabular_export tests
$ python setup.py test
$ tox
```
To get flake8 and tox, just pip install them into your virtualenv.

6. Commit your changes and push your branch to GitHub:

```
$ git add .
$ git commit -m "Your detailed description of your changes."
$ git push origin name-of-your-bugfix-or-feature
```
7. Submit a pull request through the GitHub website.

### <span id="page-15-1"></span>**4.3 Pull Request Guidelines**

Before you submit a pull request, check that it meets these guidelines:

- 1. The pull request should include tests.
- 2. If the pull request adds functionality, the docs should be updated. Put your new functionality into a function with a docstring, and add the feature to the list in README.rst.
- 3. The pull request should work for Python 2.6, 2.7, and 3.3, and for PyPy. Check [https://travis](https://travis-ci.org/LibrLibraryOfCongressCongress/django-tabular-export/pull_requests)[ci.org/LibrLibraryOfCongressCongress/django-tabular-export/pull\\_requests](https://travis-ci.org/LibrLibraryOfCongressCongress/django-tabular-export/pull_requests) and make sure that the tests pass for all supported Python versions.

## <span id="page-16-0"></span>**4.4 Tips**

To run a subset of tests:

\$ python -m unittest tests.test\_tabular\_export

## **Credits**

## <span id="page-18-1"></span><span id="page-18-0"></span>**5.1 Development Lead**

• Chris Adams [<cadams@loc.gov>](mailto:cadams@loc.gov)

## <span id="page-18-2"></span>**5.2 Contributors**

None yet. Why not be the first?

## **Changelog**

## <span id="page-20-1"></span><span id="page-20-0"></span>**6.1 v1.0.1 (2016-03-04)**

#### **6.1.1 Fix**

• CSV UTF-8 regression introduced with Python 3 support. [Chris Adams]

The refactor to add Python 3 support to the long-running Python 2 version introduced a regression for Unicode handling with CSV output.

## <span id="page-20-2"></span>**6.2 v1.0.0 (2016-03-04)**

• Initial Release. [Chris Adams]

Python Module Index

<span id="page-22-0"></span>t

tabular\_export, [6](#page-9-0) tabular\_export.admin, [5](#page-8-2) tabular\_export.core, [5](#page-8-3)

#### Index

## C

convert\_value\_to\_unicode() (in module tabular\_export.core), [6](#page-9-1)

## E

Echo (class in tabular\_export.core), [6](#page-9-1) ensure\_filename() (in module tabular\_export.admin), [5](#page-8-4) export\_to\_csv\_action() (in module tabular\_export.admin), [5](#page-8-4) export\_to\_csv\_response() (in module tabular\_export.core), [6](#page-9-1) export\_to\_debug\_html\_response() (in module tabular\_export.core), [6](#page-9-1) export\_to\_excel\_action() (in module tabular\_export.admin), [5](#page-8-4) export\_to\_excel\_response() (in module tabular\_export.core), [6](#page-9-1)

### F

flatten\_queryset() (in module tabular\_export.core), [6](#page-9-1) force\_utf8\_encoding() (in module tabular\_export.core), [6](#page-9-1)

## G

get\_field\_names\_from\_queryset() (in module tabular\_export.core), [6](#page-9-1)

## R

return\_debug\_reponse() (in module tabular\_export.core), [6](#page-9-1)

## S

set\_content\_disposition() (in module tabular\_export.core), [6](#page-9-1)

### T

tabular\_export (module), [6](#page-9-1) tabular\_export.admin (module), [5](#page-8-4) tabular\_export.core (module), [5](#page-8-4)

### W

write() (tabular\_export.core.Echo method), [6](#page-9-1)